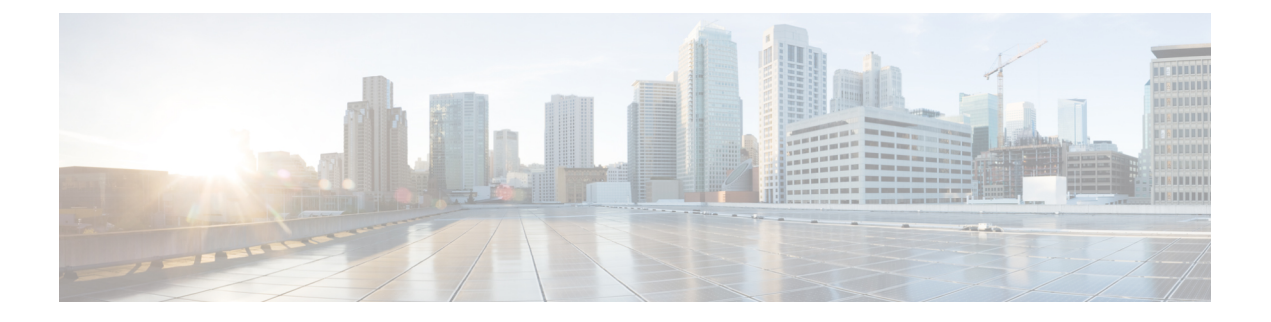

# **WLAN** セキュリティの設定

- [機能情報の確認](#page-0-0), 1 ページ
- レイヤ 2 [セキュリティの前提条件](#page-0-1), 1 ページ
- AAA Override [について](#page-1-0), 2 ページ
- WLAN [セキュリティの設定方法](#page-2-0), 3 ページ
- Additional [References,](#page-11-0) 12 ページ
- WLAN レイヤ 2 [セキュリティに関する機能情報](#page-12-0), 13 ページ

### <span id="page-0-0"></span>機能情報の確認

ご使用のソフトウェア リリースでは、このモジュールで説明されるすべての機能がサポートされ ているとは限りません。 最新の機能情報と注意事項については、ご使用のプラットフォームとソ フトウェア リリースに対応したリリース ノートを参照してください。 このモジュールに記載さ れている機能の詳細を検索し、各機能がサポートされているリリースのリストを確認する場合は、 このマニュアルの最後にある機能情報の表を参照してください。

プラットフォームのサポートおよびシスコソフトウェアイメージのサポートに関する情報を検索 するには、CiscoFeature Navigator を使用します。 CiscoFeature Navigator には、[http://www.cisco.com/](http://www.cisco.com/go/cfn) [go/cfn](http://www.cisco.com/go/cfn) からアクセスします。 Cisco.com のアカウントは必要ありません。

### <span id="page-0-1"></span>レイヤ **2** セキュリティの前提条件

同じ SSID を持つ WLAN は、ビーコン応答とプローブ応答でアドバタイズされる情報に基づいて クライアントが WLAN を選択できるように、一意のレイヤ 2 セキュリティ ポリシーを使用して いる必要があります。 使用可能なレイヤ 2 セキュリティ ポリシーは、次のとおりです。

- なし(オープン WLAN)
- Static WEP または 802.1X

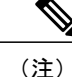

Static WEP と 802.1X は両方とも、ビーコン応答とプローブ応答で同じビット によってアドバタイズされるので、クライアントはこれらを区別できません。 したがって、同じ SSID を持つ複数の WLAN では、Static WEP と 802.1X の両 方を使用できません。

#### • WPA/WPA2

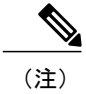

同じ SSID を持つ複数の WLAN で WPA と WPA2 を使用することはできませ んが、同じSSIDを持つ2つのWLANは、PSKを使用するWPA/TKIPと802.1X を使用する Wi-Fi Protected Access (WPA) /Temporal Key Integrity Protocol (WPA)で設定するか、802.1X を使用する WPA/TKIP または 802.1X を使用 する WPA/AES で設定することができます。

### 関連トピック

静的 WEP および 802.1X レイヤ 2 セキュリティ [パラメータの設定\(](#page-2-1)CLI), (3 ページ) レイヤ2パラメータの設定 (GUI), (8ページ) 静的 WEP レイヤ 2 セキュリティ [パラメータの設定\(](#page-3-0)CLI), (4 ページ) レイヤ2パラメータの設定 (GUI), (8 ページ) WPA + WPA2 レイヤ 2 セキュリティ パラメータの設定 (CLI), (5 ページ) レイヤ2パラメータの設定 (GUI), (8ページ) 802.1X レイヤ 2 セキュリティ [パラメータの設定\(](#page-6-0)CLI), (7 ページ) レイヤ2パラメータの設定 (GUI), (8ページ) 高度な WLAN [プロパティの設定\(](b_wlan_3se_3650_cg_chapter_011.pdf#unique_55)CLI) AAA Override [について](#page-1-0), (2 ページ)

### <span id="page-1-0"></span>**AAA Override** について

WLAN の AAA Override オプションを使用すると、WLAN で Identity ネットワーキングを設定でき ます。 これにより、AAA サーバから返される RADIUS 属性に基づいて、個々のクライアントに VLAN タギング、Quality Of Service (QoS)、およびアクセス コントロール リスト (ACL) を適用す ることができます。

関連トピック

```
高度な WLAN プロパティの設定 (CLI)
レイヤ 2 セキュリティの前提条件, (1 ページ)
```
## <span id="page-2-0"></span>**WLAN** セキュリティの設定方法

### <span id="page-2-1"></span>静的 **WEP** および **802.1X** レイヤ **2** セキュリティパラメータの設定(**CLI**)

### はじめる前に

管理者特権が必要です。

### 手順の概要

- **1. configure terminal**
- **2. wlan** *profile-name*
- **3. security static-wep-key** {**authentication**{**open**|**sharedkey**} | **encryption**{**104** | **40**} [**ascii** |**hex**] {**0**|**8**}} *wep-key wep-key-index1-4*
- **4. end**

### 手順の詳細

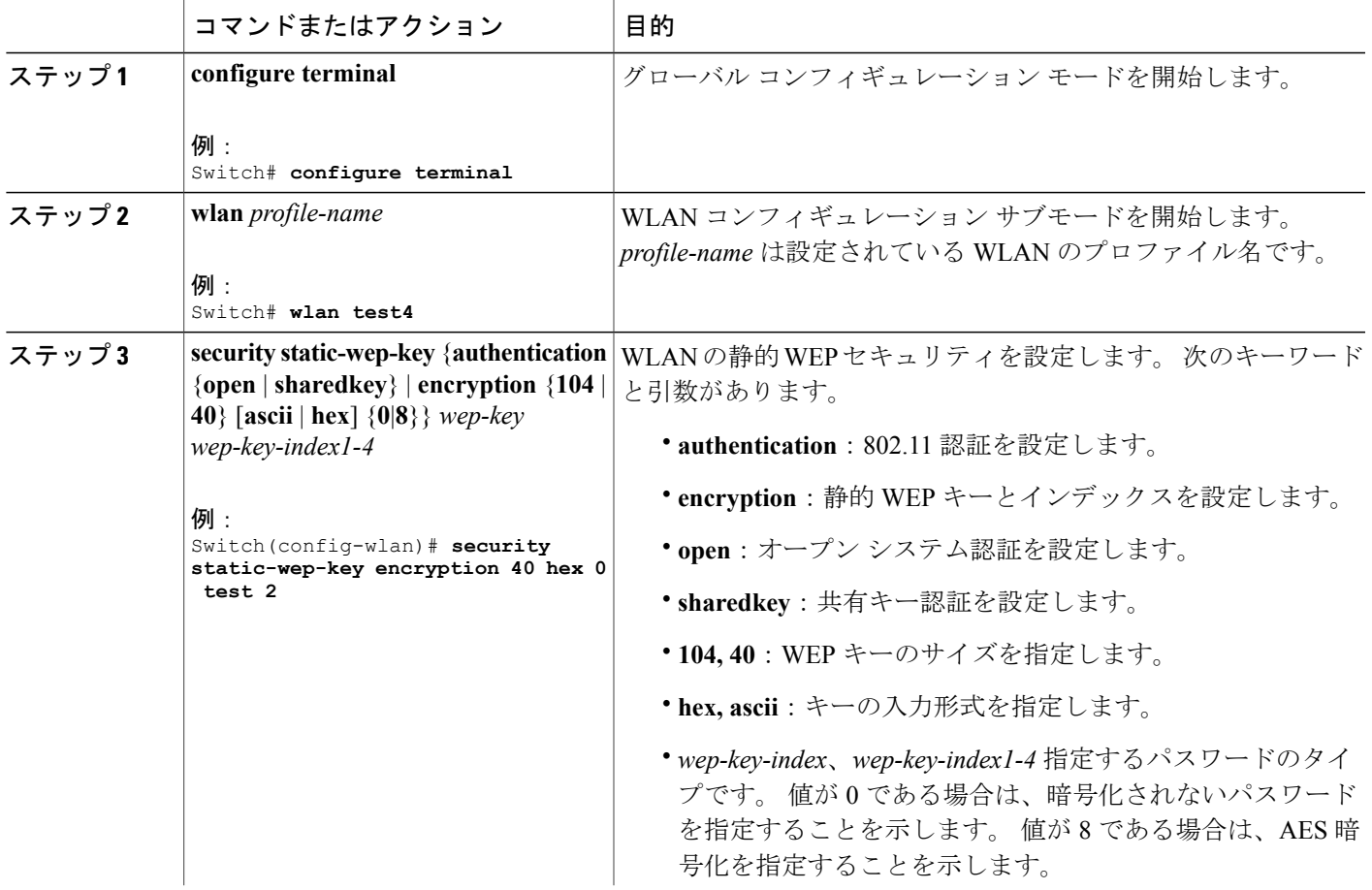

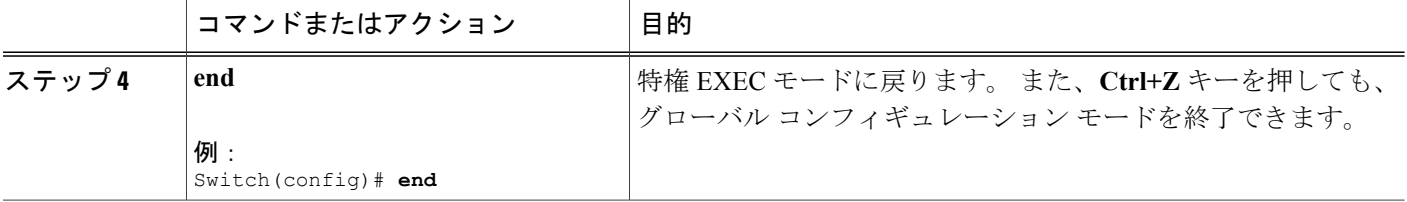

### 関連トピック

レイヤ 2 [セキュリティの前提条件](#page-0-1), (1 ページ)

### <span id="page-3-0"></span>静的 **WEP** レイヤ **2** セキュリティ パラメータの設定(**CLI**)

はじめる前に

管理者特権が必要です。

#### 手順の概要

- **1. configure terminal**
- **2. wlan** *profile-name*
- **3. security static-wep-key** [**authentication** {**open** | **shared**} | **encryption** {**104** | **40**} {**ascii** | **hex**} [**0** | **8**]]
- **4. end**

### 手順の詳細

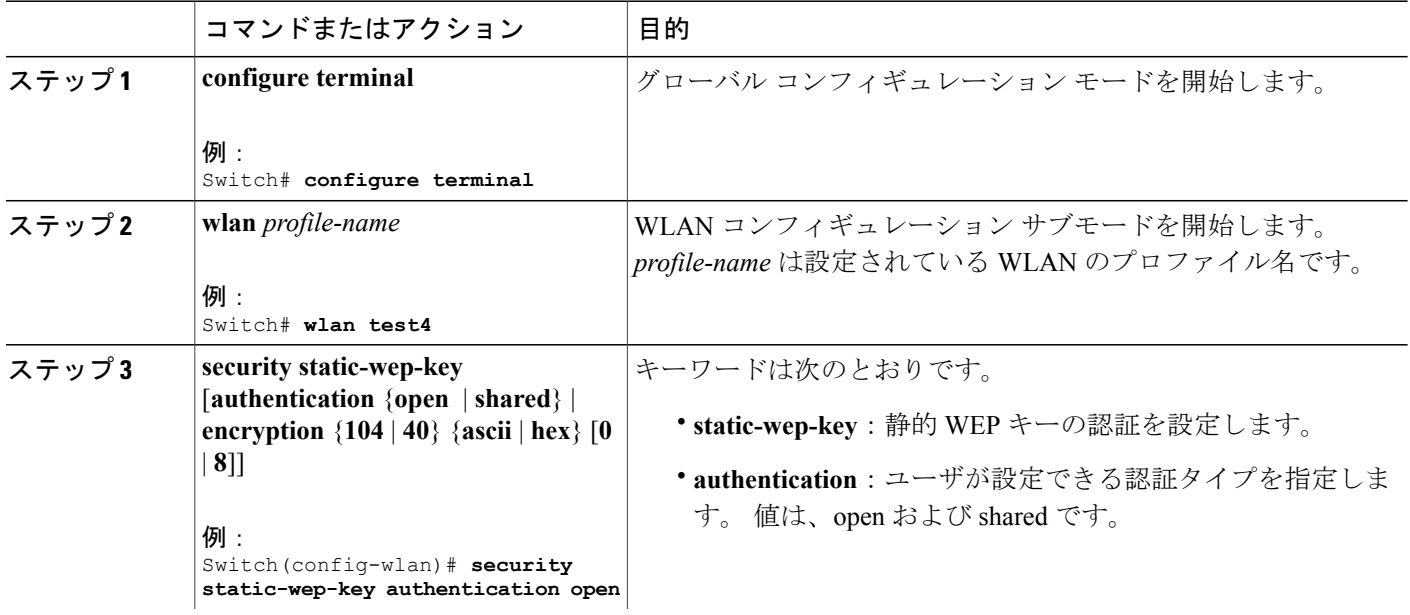

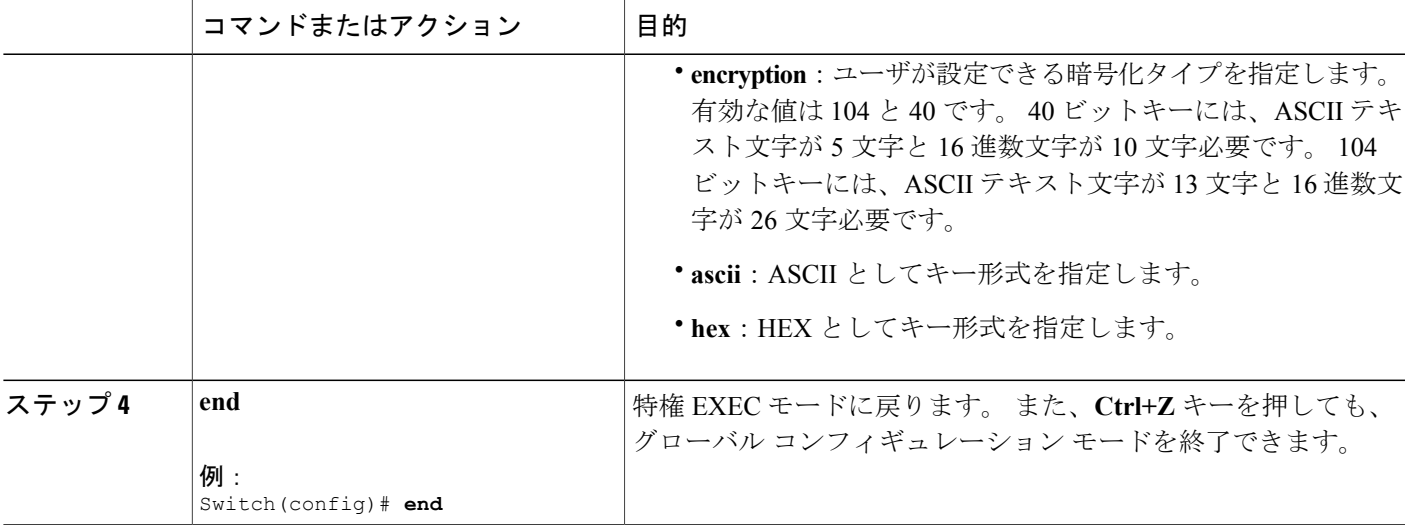

#### 関連トピック

レイヤ 2 [セキュリティの前提条件](#page-0-1), (1 ページ)

### <span id="page-4-0"></span>**WPA + WPA2** レイヤ **2** セキュリティ パラメータの設定(**CLI**)

 $\begin{picture}(20,5) \put(0,0){\line(1,0){155}} \put(0,0){\line(1,0){155}} \put(0,0){\line(1,0){155}} \put(0,0){\line(1,0){155}} \put(0,0){\line(1,0){155}} \put(0,0){\line(1,0){155}} \put(0,0){\line(1,0){155}} \put(0,0){\line(1,0){155}} \put(0,0){\line(1,0){155}} \put(0,0){\line(1,0){155}} \put(0,0){\line(1,0){155}} \put(0,0){\line(1,$ 

(注) デフォルト セキュリティ ポリシーは、WPA2 です。

はじめる前に

管理者特権が必要です。

#### 手順の概要

- **1. configure terminal**
- **2. wlan** *profile-name*
- **3. security wpa**
- **4. security wpa wpa1**
- **5. security wpa wpa1 ciphers** [**aes** | **tkip**]
- **6. security wpa wpa2**
- **7. security wpa wpa2 ciphers** [**aes** | **tkip**]
- **8. end**

### 手順の詳細

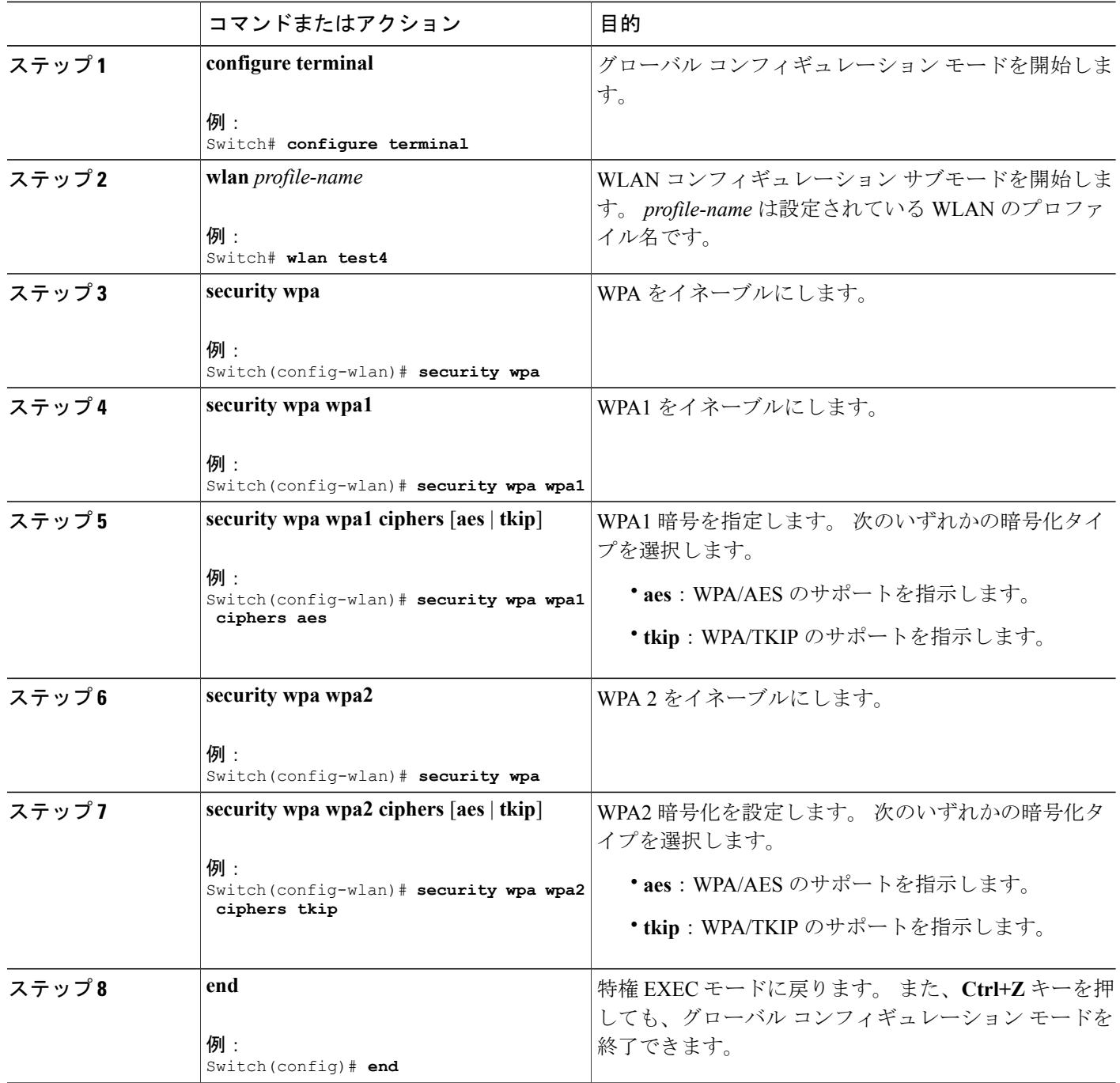

### 関連トピック

レイヤ 2 [セキュリティの前提条件](#page-0-1), (1 ページ)

### <span id="page-6-0"></span>**802.1X** レイヤ **2** セキュリティ パラメータの設定(**CLI**)

### はじめる前に

管理者特権が必要です。

### 手順の概要

- **1. configure terminal**
- **2. wlan** *profile-name*
- **3. security dot1x**
- **4. security** [**authentication-list** *auth-list-name* | **encryption** {**0** | **104** | **40**}
- **5. end**

### 手順の詳細

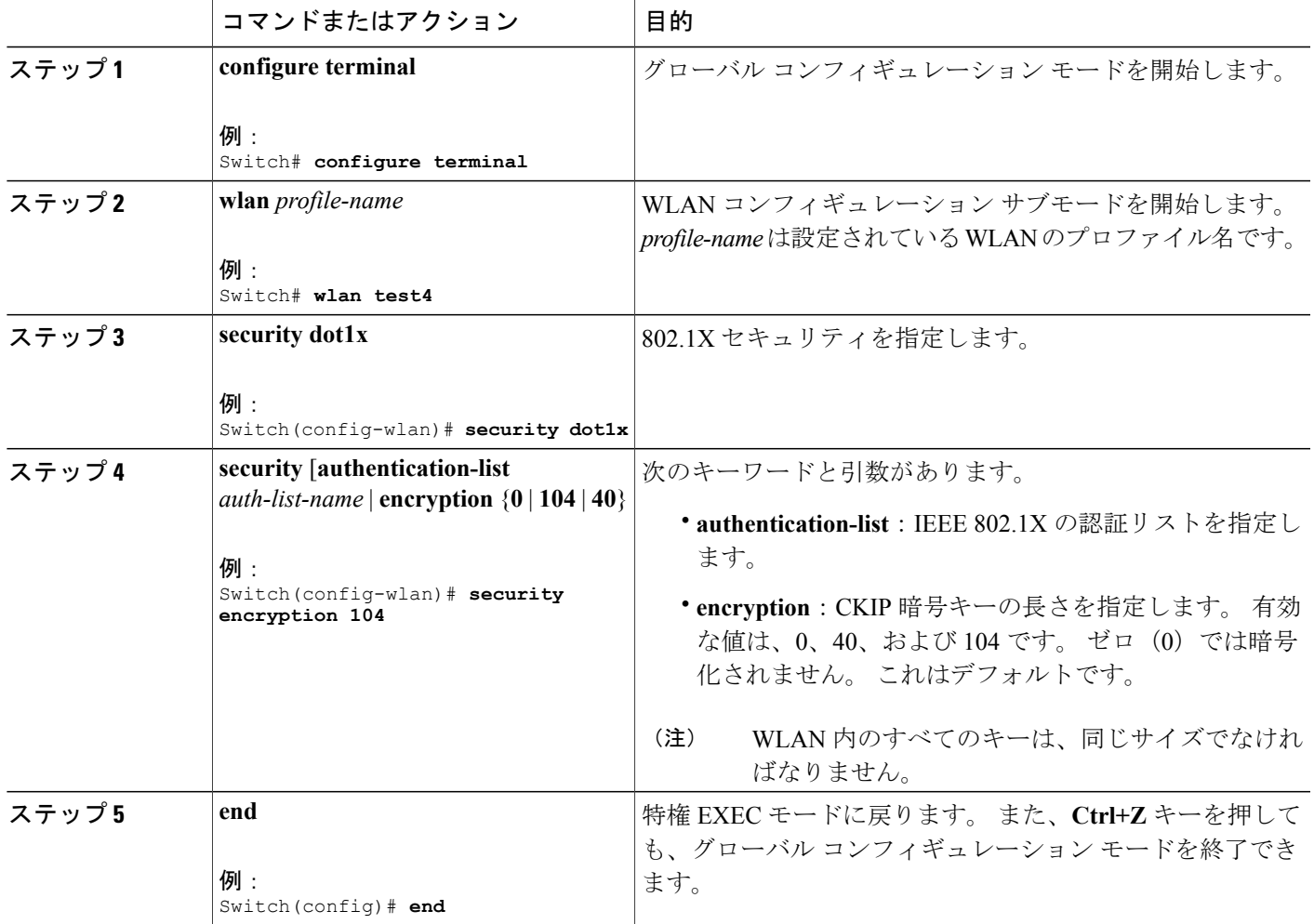

関連トピック

レイヤ 2 [セキュリティの前提条件](#page-0-1), (1 ページ)

### <span id="page-7-0"></span>レイヤ **2** パラメータの設定(**GUI**)

はじめる前に

• 管理者特権が必要です。

- ステップ **1** [Configuration] > [WLAN] > をクリックします。 [WLANs] ページが表示されます。
- ステップ **2** 設定する WLAN の WLAN プロファイルをクリックします。 [WLANs] > [Edit] > ページが表示されます。
- ステップ **3** [Security] > [Layer 2] > タブをクリックします。

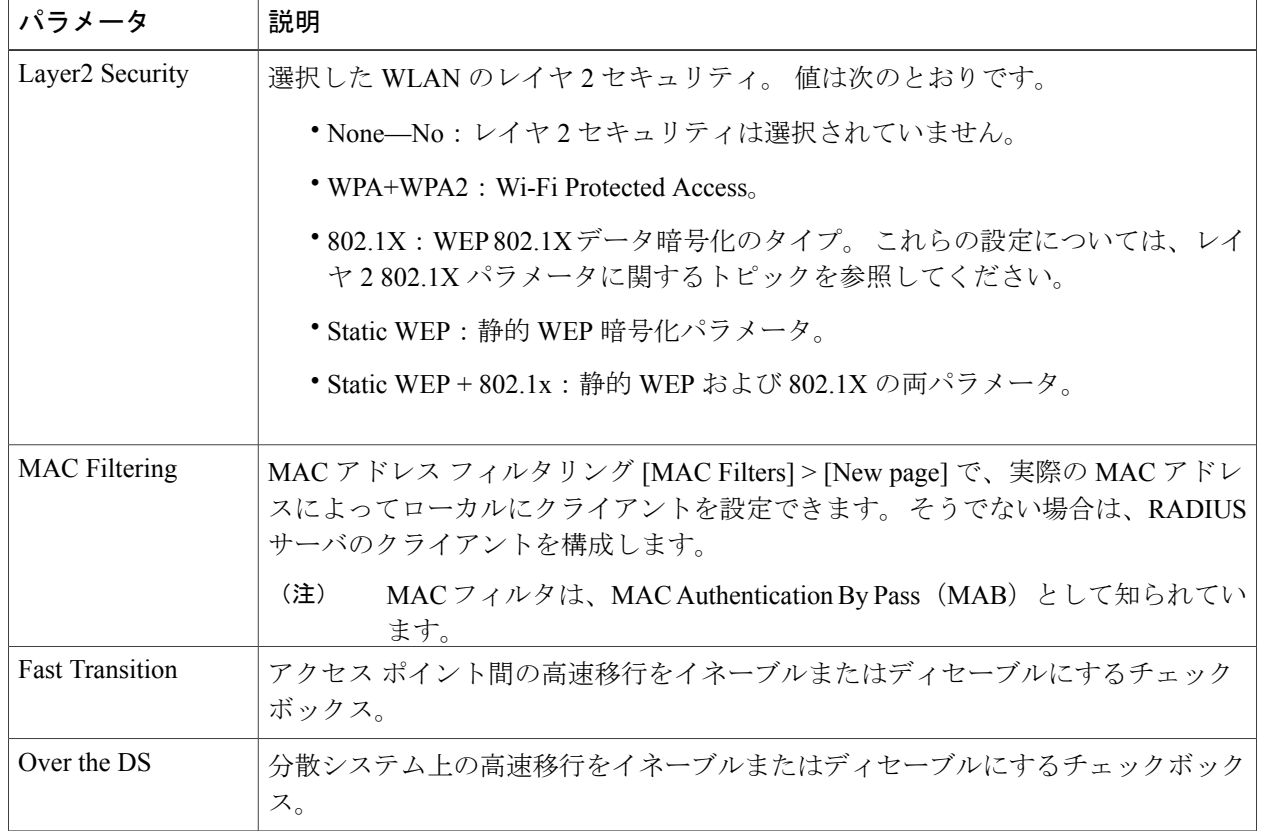

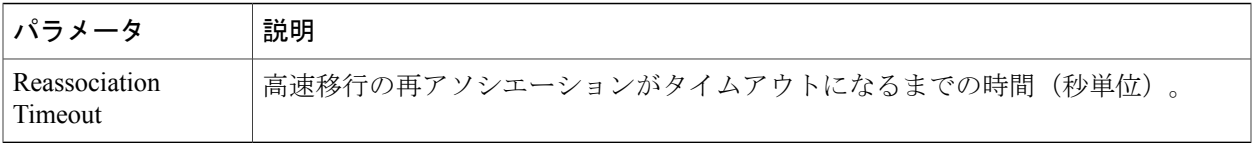

WPA + WPA2 パラメータを設定するには、次の詳細情報を提供します。

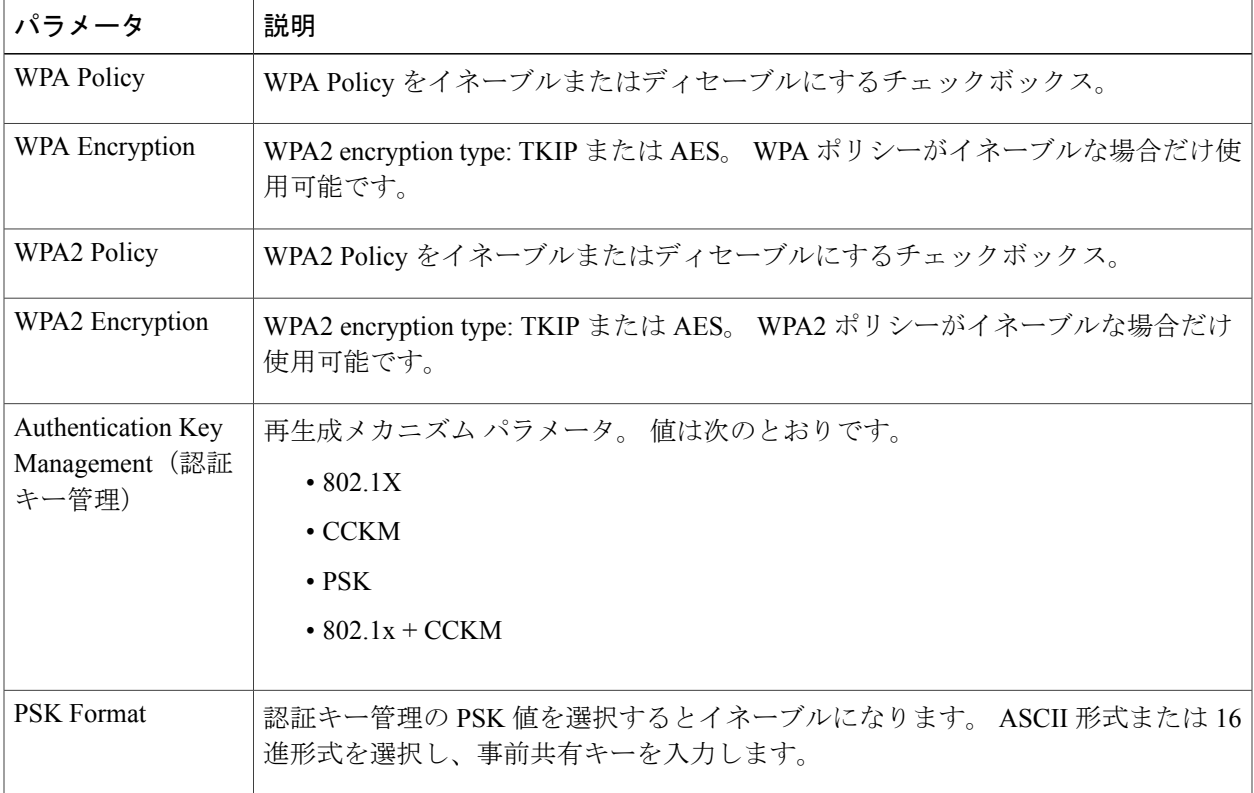

802.1x パラメータを設定するには、次の詳細情報を入力します。

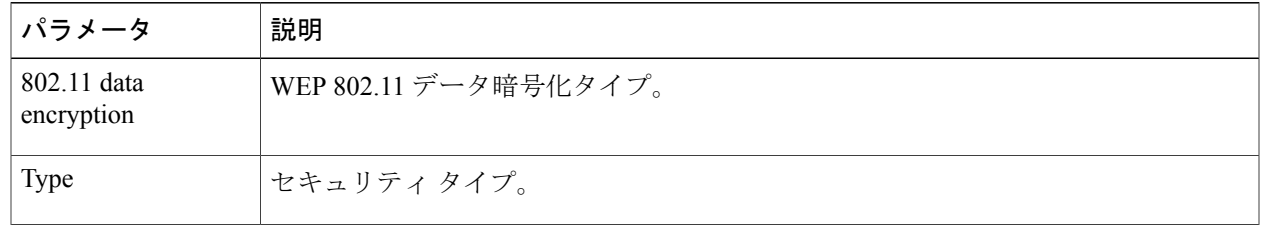

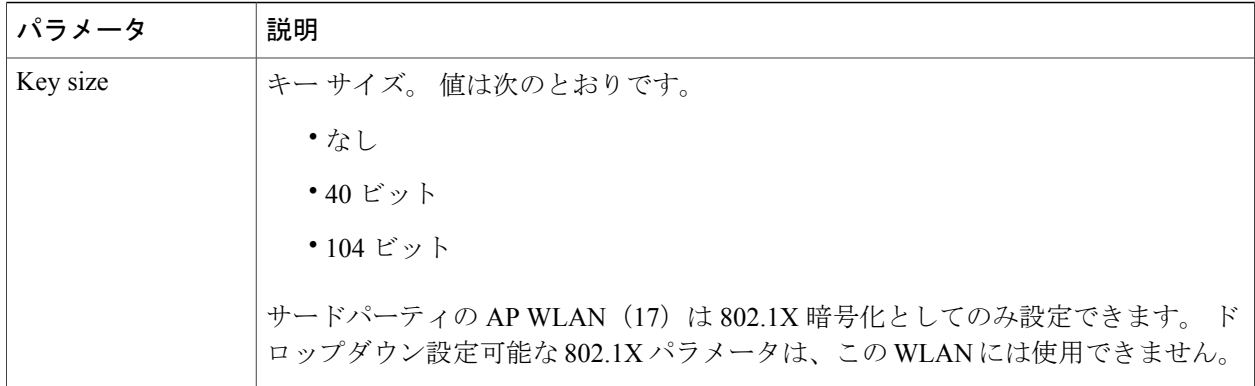

静的 WEP を指定するには、次のパラメータを設定します。

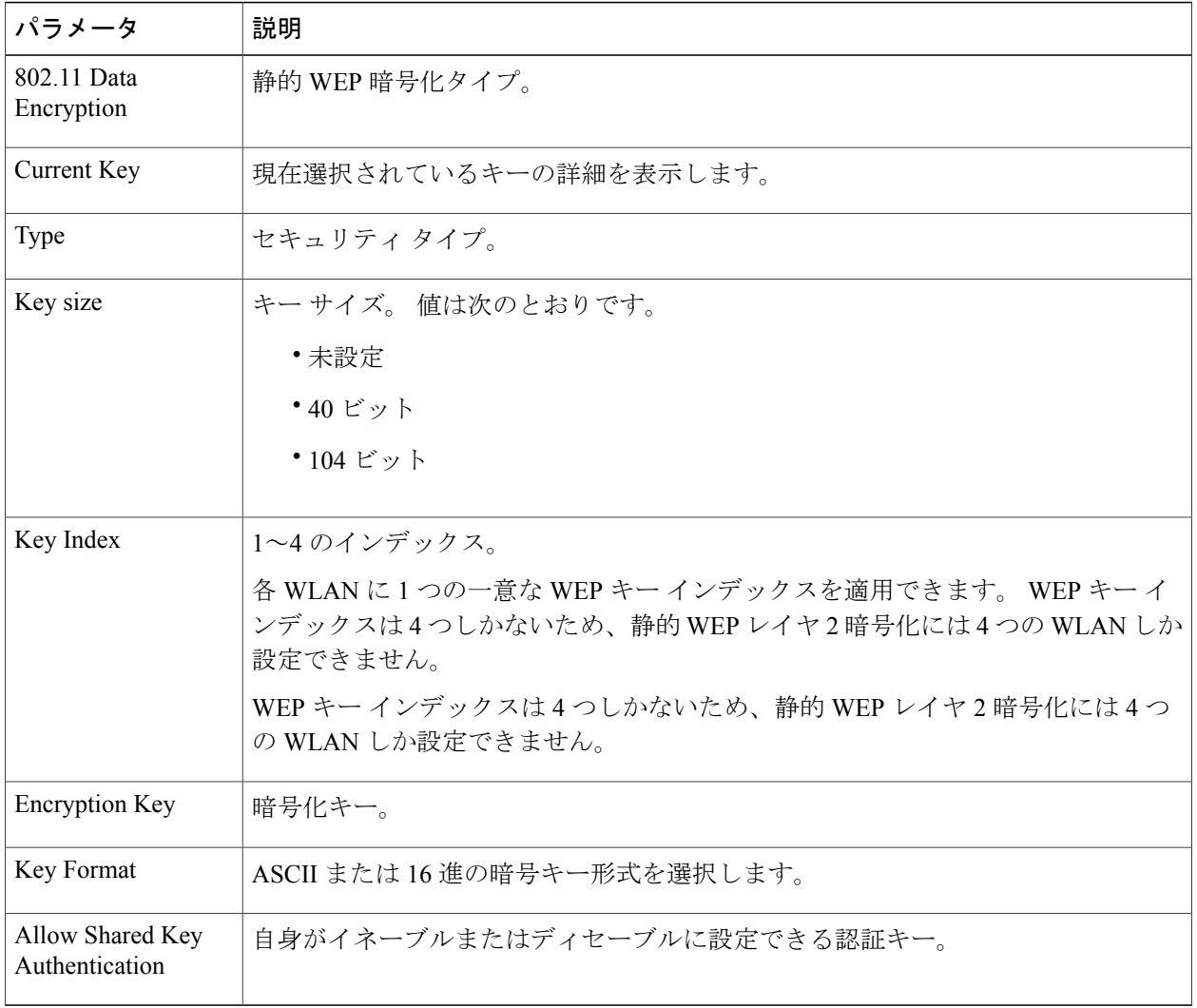

静的 WEP と 802.1X パラメータを設定するには

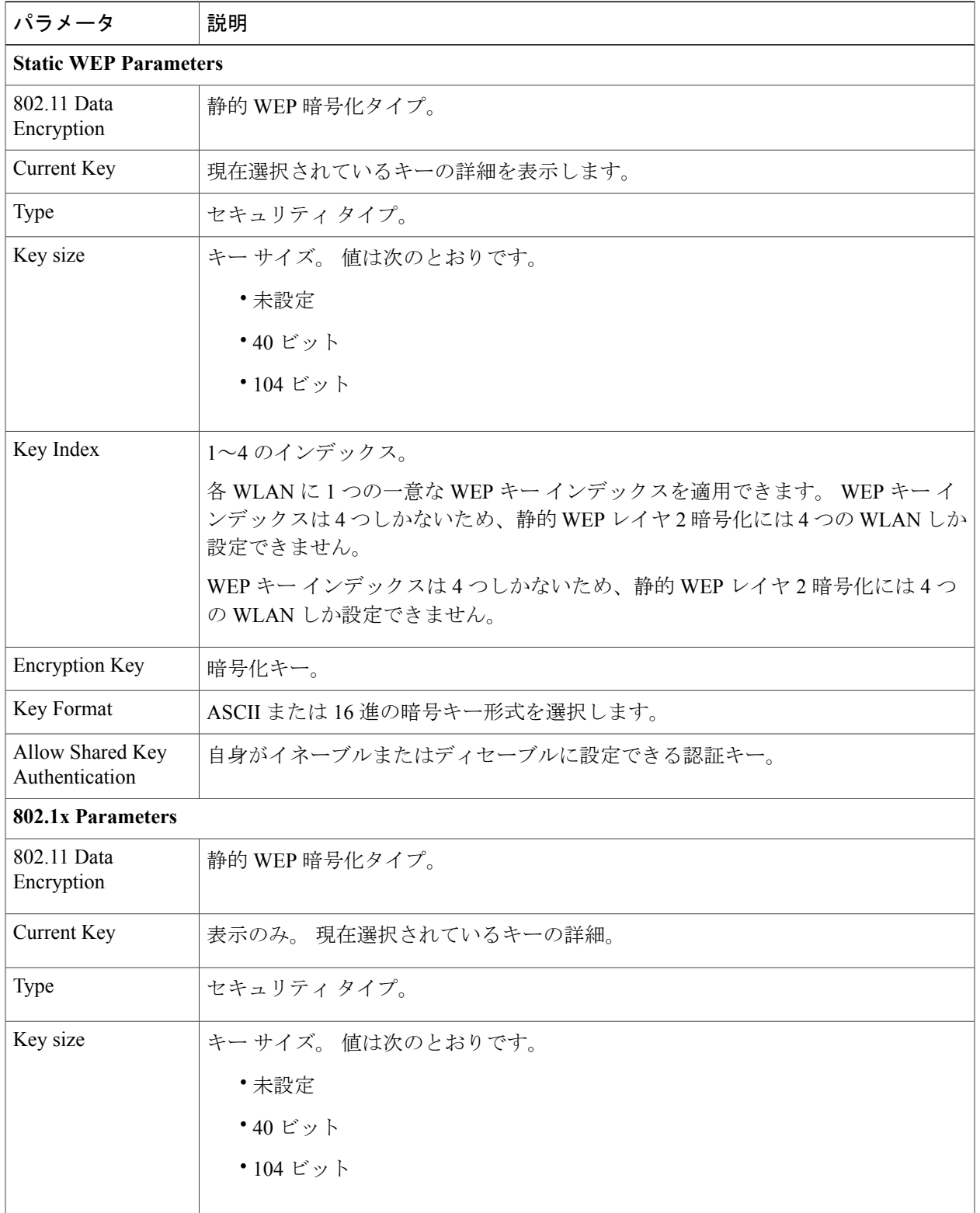

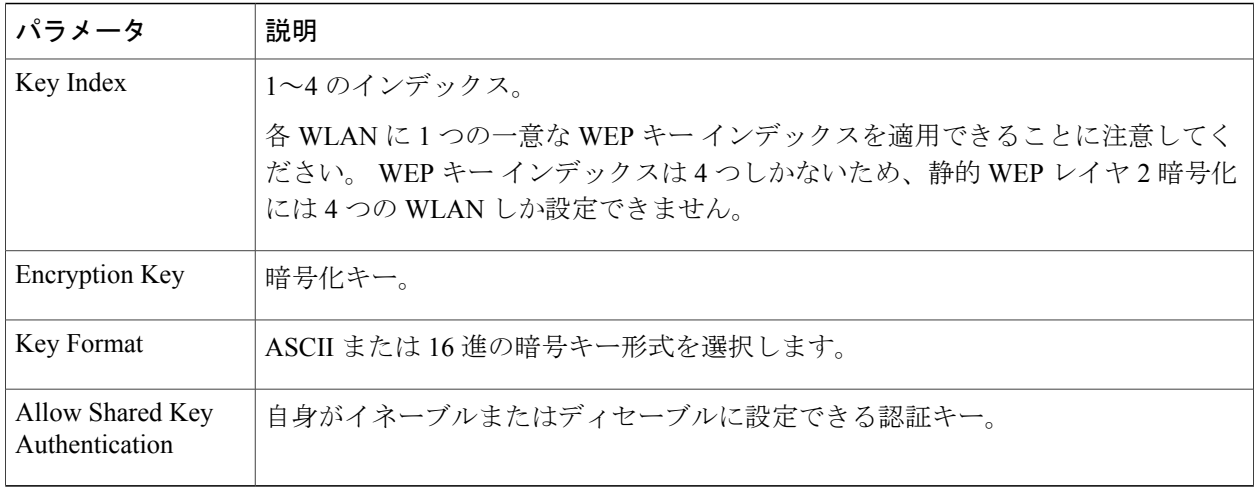

ステップ **4** [Apply] をクリックします。

関連トピック

```
レイヤ 2 セキュリティの前提条件, (1 ページ)
レイヤ 2 セキュリティの前提条件, (1 ページ)
レイヤ 2 セキュリティの前提条件, (1 ページ)
レイヤ 2 セキュリティの前提条件, (1 ページ)
```
## <span id="page-11-0"></span>**Additional References**

### **Related Documents**

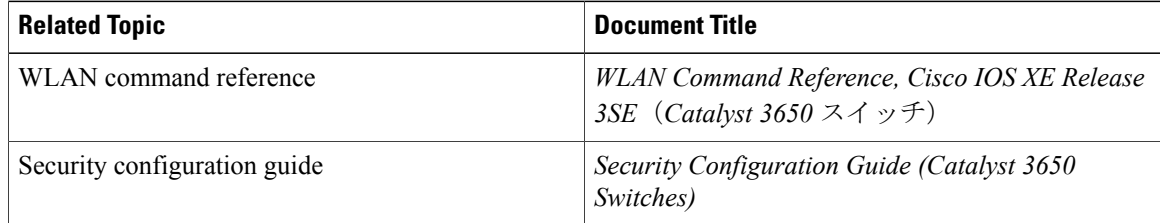

#### **MIBs**

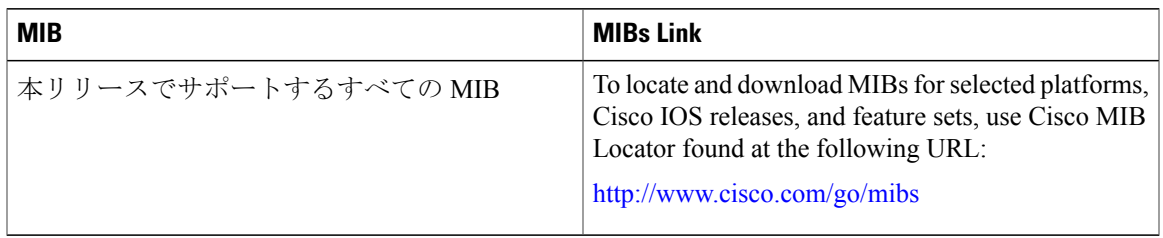

#### **Technical Assistance**

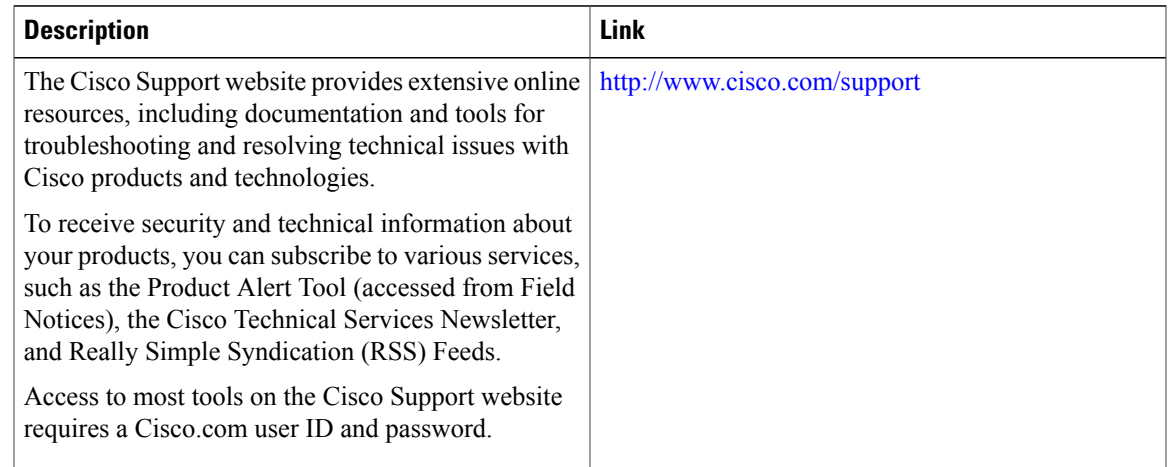

# <span id="page-12-0"></span>**WLAN** レイヤ **2** セキュリティに関する機能情報

次の表に、このモジュールで説明した機能をリストし、特定の設定情報へのリンクを示します。

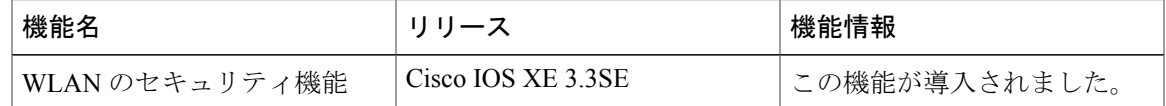

 $\overline{\phantom{a}}$